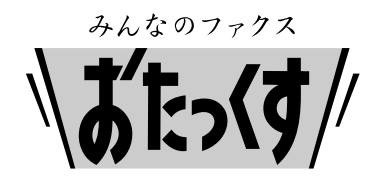

# **Panasonic**

**Facsimile**

# **Quick Reference Guide**

## **Model No. KX-PW92CW**

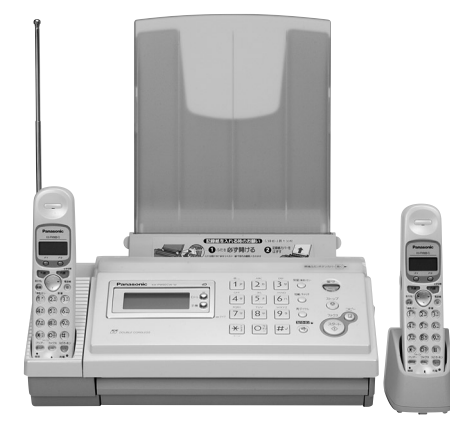

Thank you for purchasing a Panasonic facsimile.

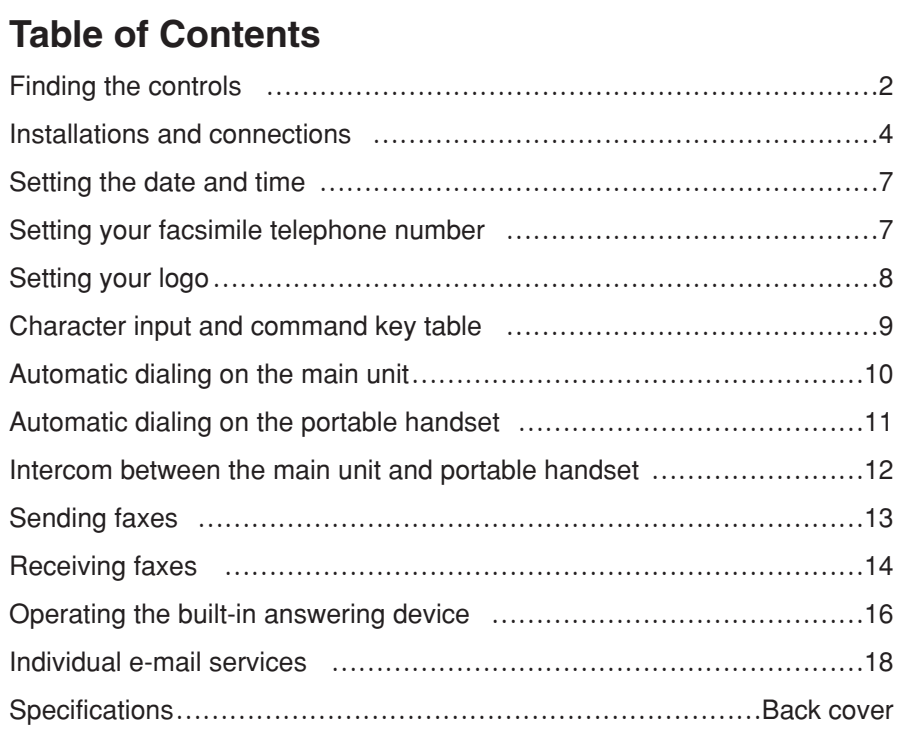

- This guide explains some basic features and operations, but not all of them. For further details, see the Japanese operating instructions.
- This product is designed for use in Japan. Panasonic cannot provide service for this product if used outside Japan.
- Any details given in this guide are subject to change without notice.

## **Finding the controls**

## **Main unit (control panel)**

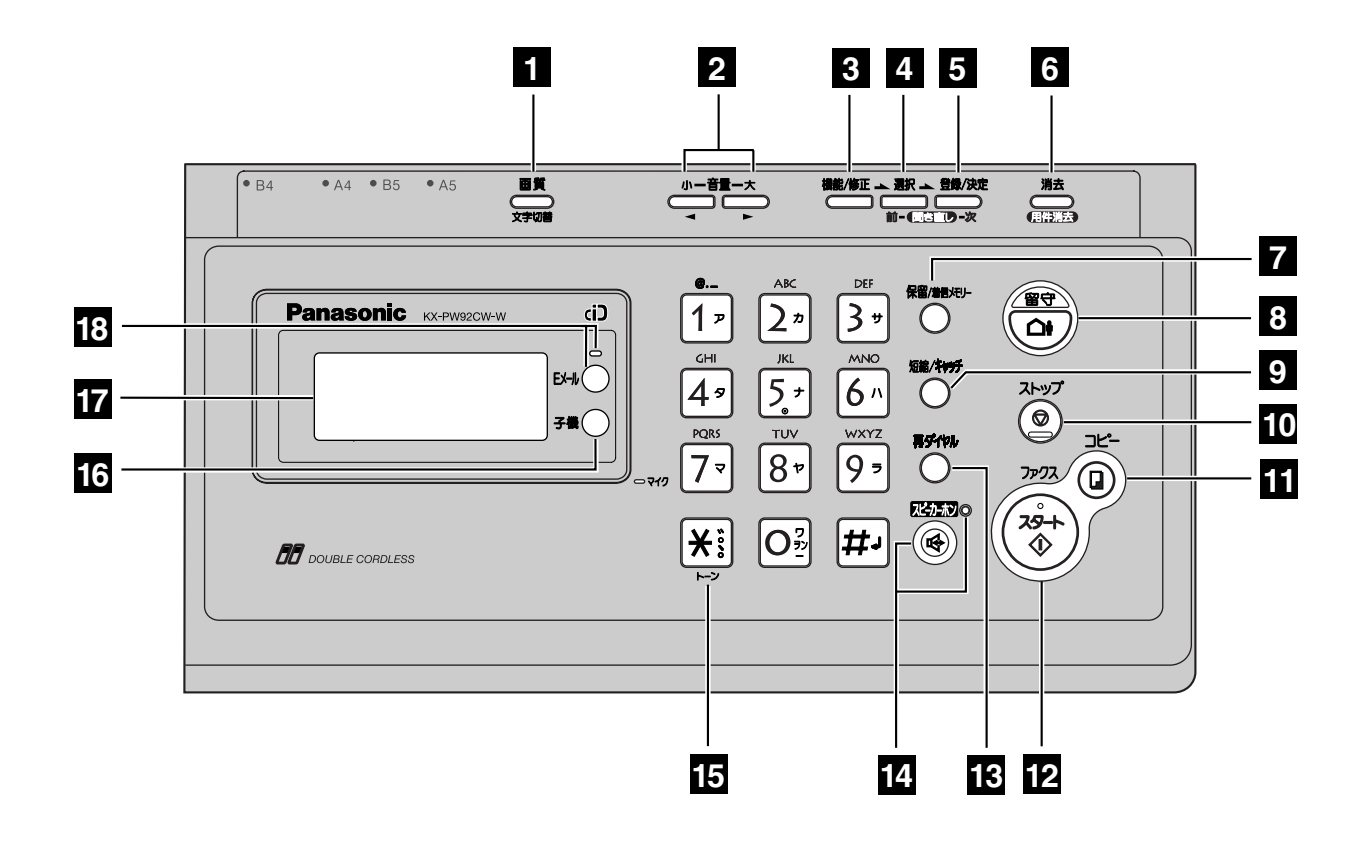

**Resolution** button selects the resolution when faxing or copying.

**Character Input Mode** button

- **Volume** buttons adjust ringer, speaker **2** and handset volume by pressing the up and down buttons.
- **Function** button initiates programming. **3 Edit** button
- **Select** button selects feature settings. **4 Previous Replay** button
	- —plays back recorded messages.
	- —returns to the previous message while listening to a recorded message.
- **Register/Set** button stores a parameter. **Next Replay** button
	- —plays back recorded messages.
	- —skips to the next message while listening to a recorded message.
- **Erase** button **6**
- *Hold* button **Call Memory** button starts a search in the Number Display log. (For caller ID display service users.)
- **Auto Answer** button & indicator **8** —light on: answering device activated. —light off: used as a regular telephone.
- **9** Speed Dialer button **Flash** button
	- (For call waiting service users.)
- **10 Stop** button
- **ii** Copy button starts copying.
- **Start/Fax** button starts faxing. **12**
- **Redial button Pause** button
- **14 Speakerphone** button & indicator
- **Tone** button switches to tone dialing. **15**
- **Portable Handset** button **16**
- **Liquid crystal display 17**
- **<sup>18</sup> E-Mail** button & indicator

## **Finding the controls**

## **Portable handset**

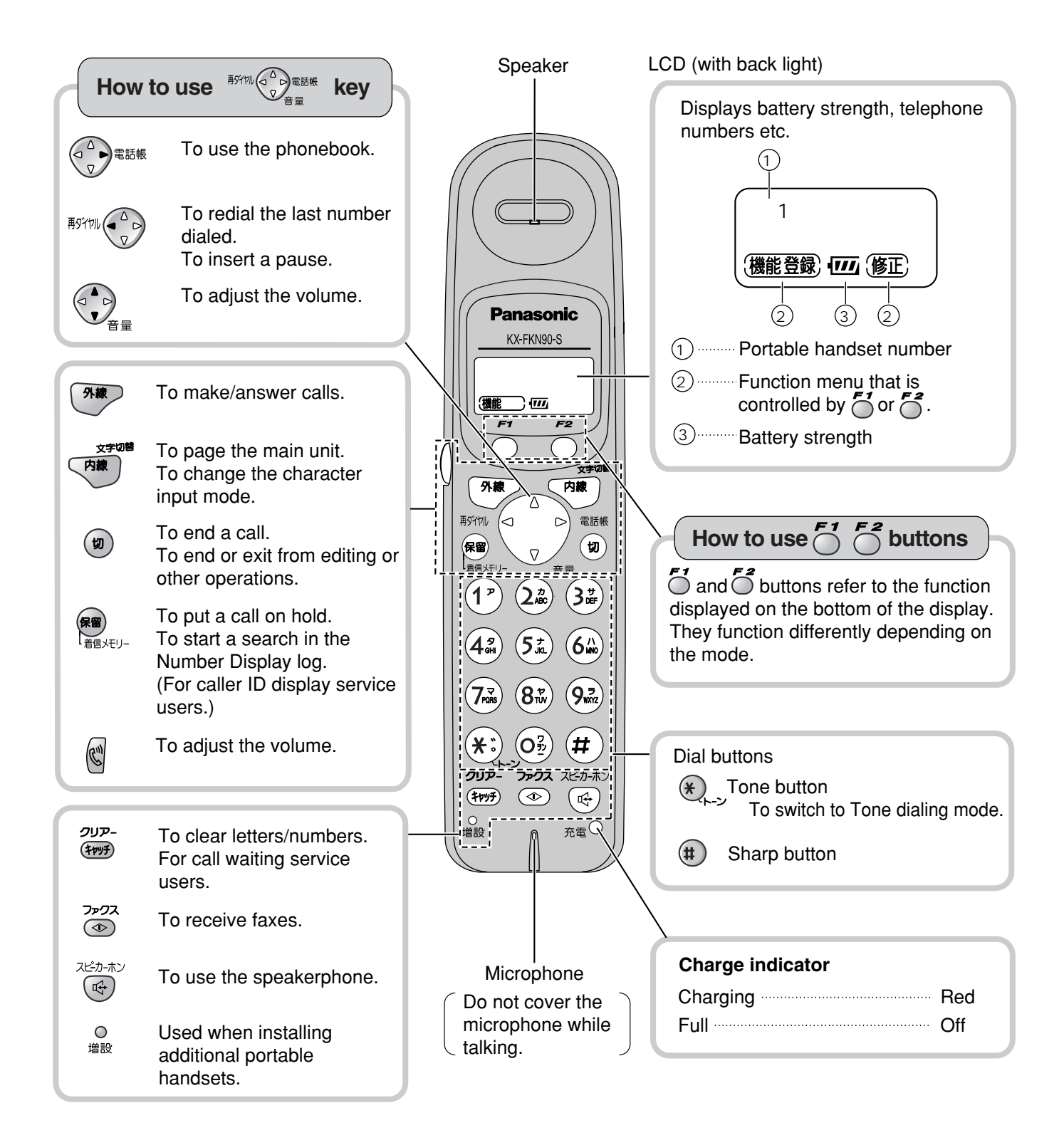

## **Installations and connections**

## **Installing the ink film**

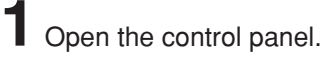

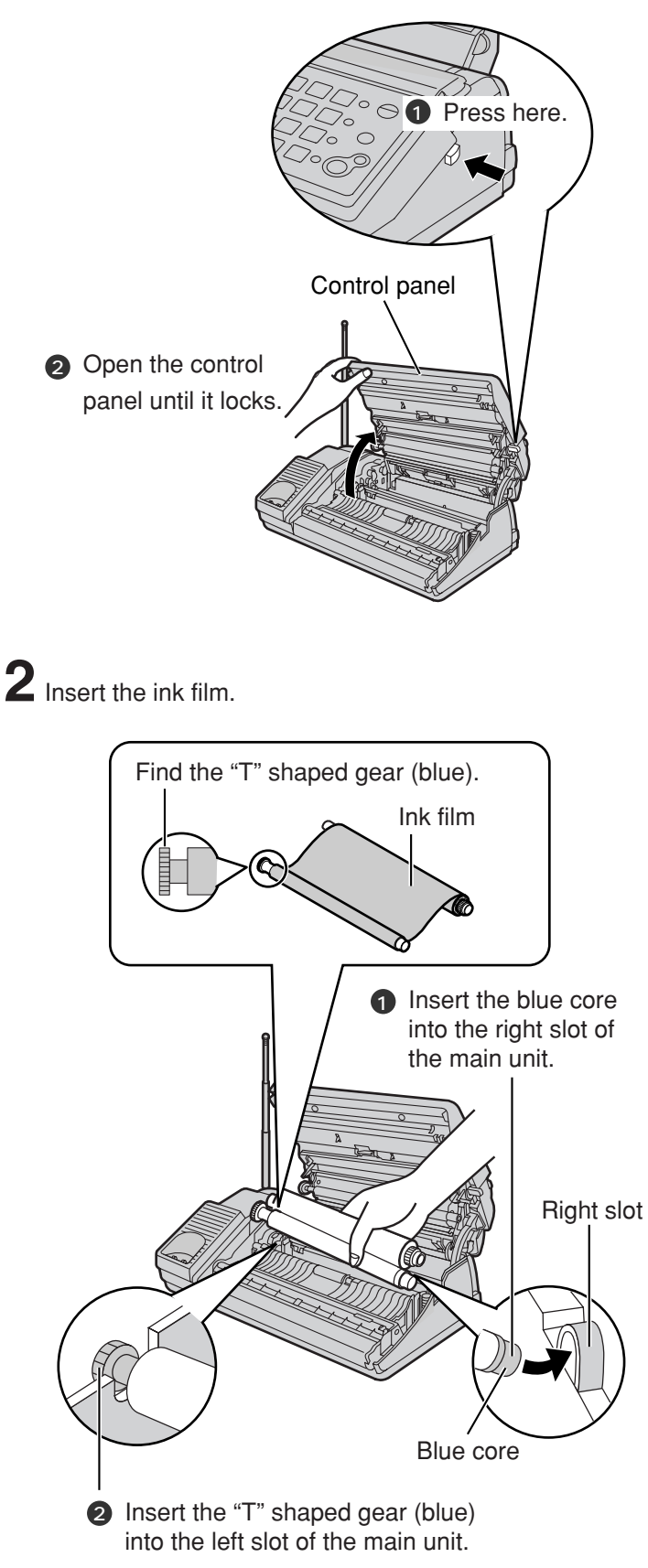

**3** Insert the white core into the slots.

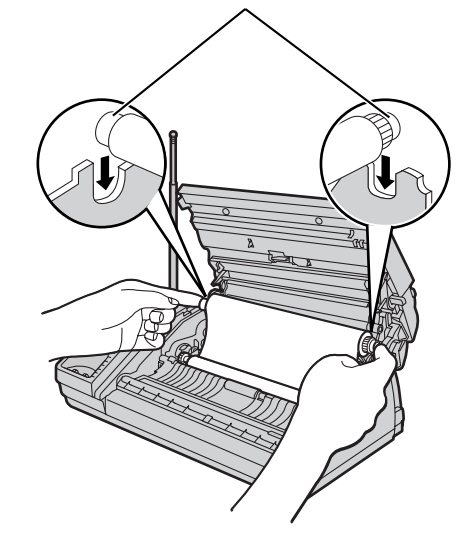

 $3$  If the ink film is slack, tighten it by winding the "T" shaped gear.

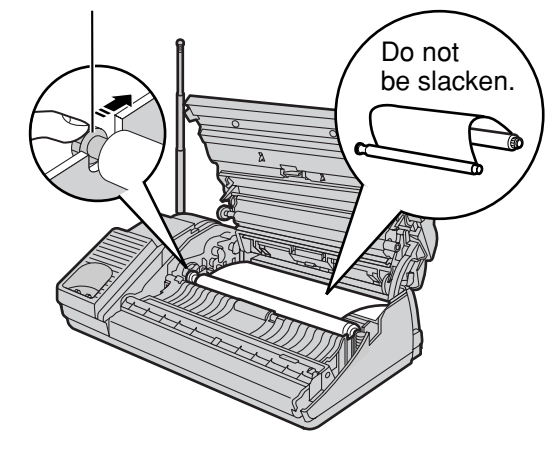

4 Close the control panel until it locks.

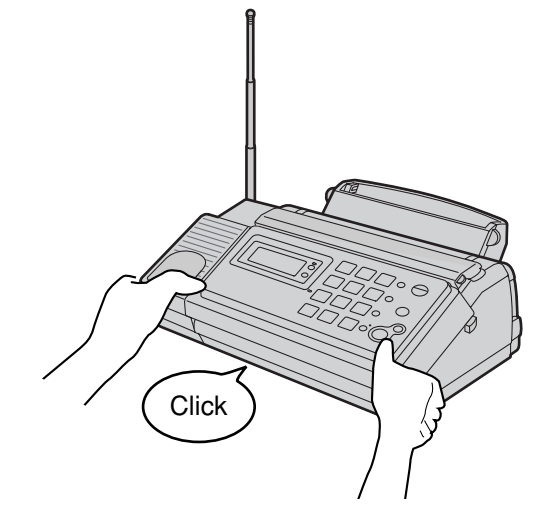

## **Installations and connections**

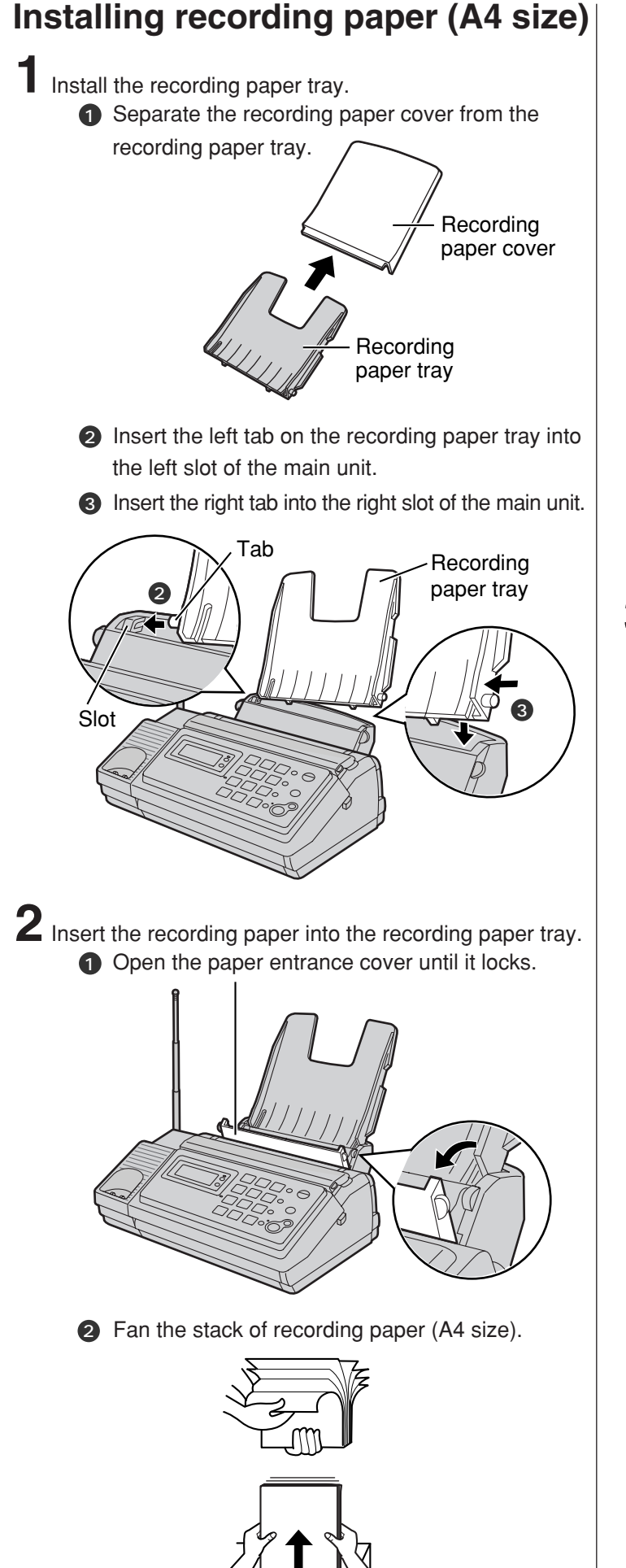

3 Insert the recording paper into the recording paper tray. (Up to 30 sheets)

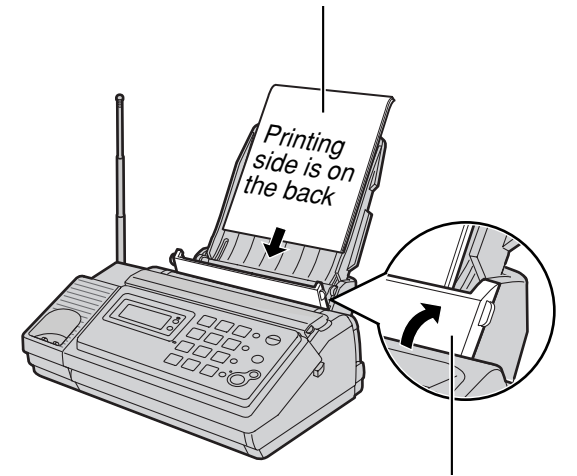

- 4 Close the paper entrance cover by leaning it back.
- **3** Install the recording paper cover on the recording paper tray by sliding it down from the top.

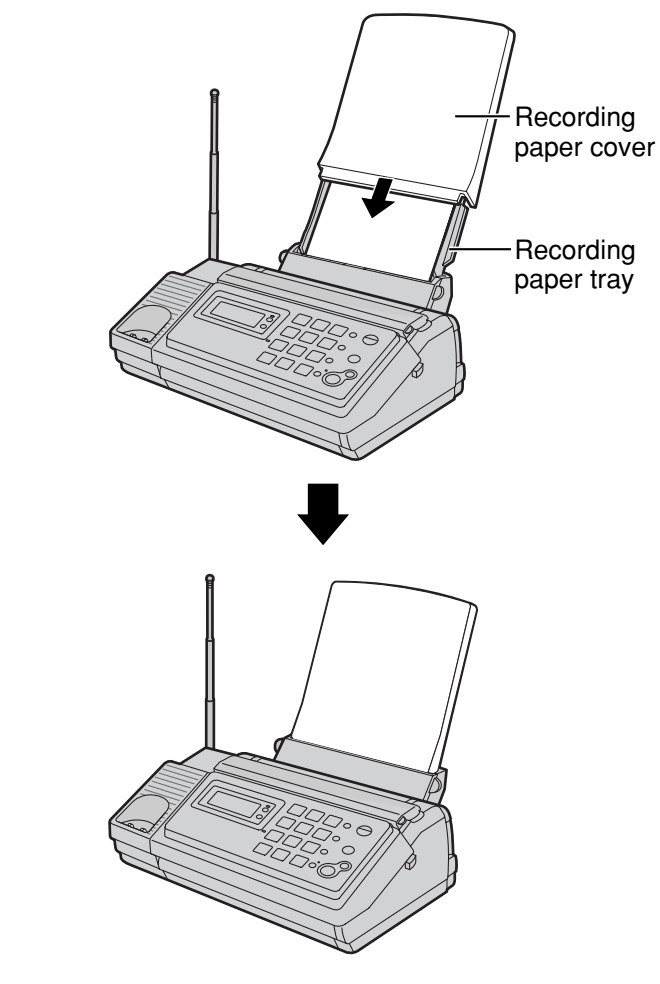

## **Installations and connections**

## **Connecting the main unit**

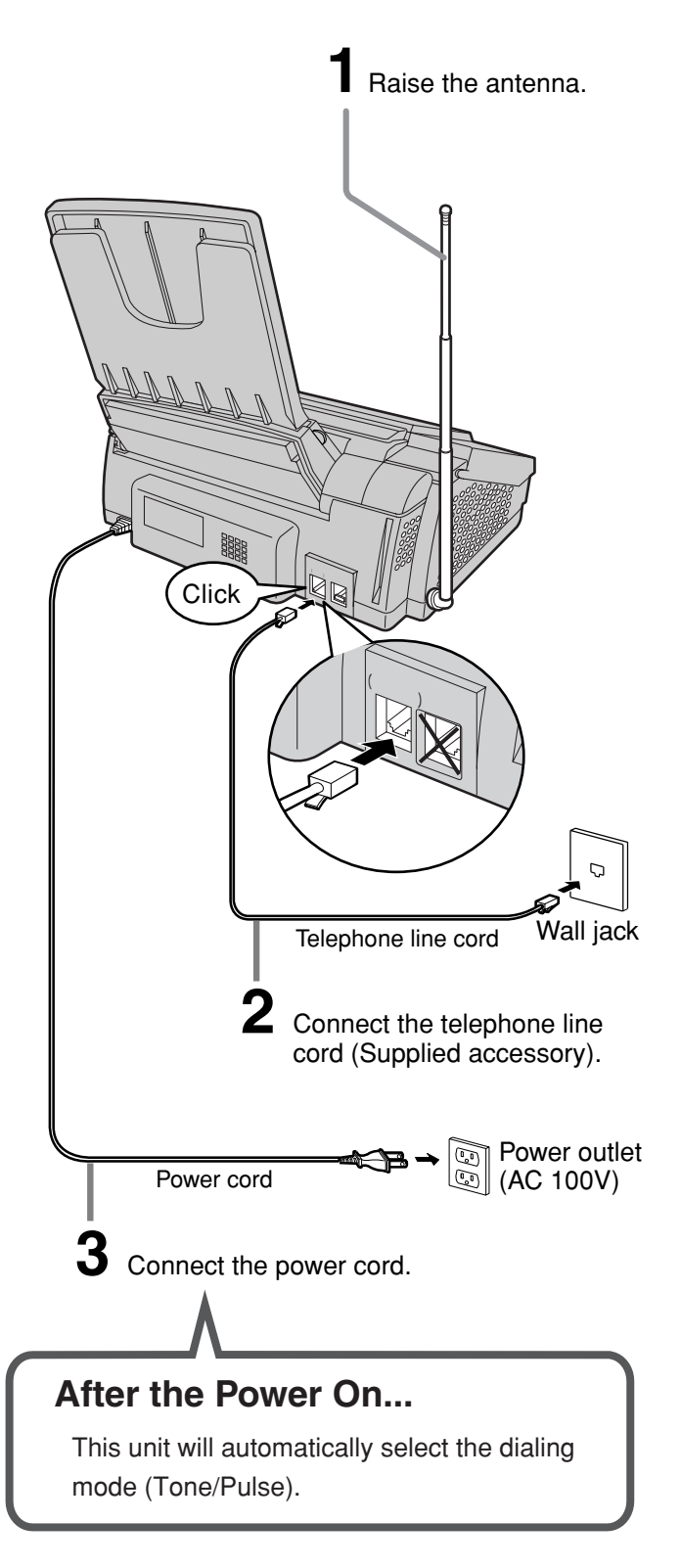

# **3** Charge the battery in the charger **for 10 hours.** Plug Charger AC adaptor Power outlet (AC 100 V) Black  $\mathcal{H}$  Red **Connector Battery** Click Battery cover **Setting up the portable handset 1 2** ● After your Panasonic battery is fully charged, it will last up to about 7 hours of conversation. Charge indicator  $-\circ$ –lights red: while charging. –lights off: charging completed.

## **Setting the date and time**

#### **telephone number** /修正 登録/決定 機能/修正 登録/決定 1230  $\Theta$ 1230  $\bigcirc$  $\overline{4}$  5 6 0<br>7 8 9 0 ំ  $4560$  $\odot$  $\odot$  $2890$  $\mathbb{R}$  0  $\mathbb{H}$  0  $\mathbb{C}$  $\bullet$  0  $\bullet$  0  $\bullet$ 子機(  $\circledcirc$ **1** Open the document cover and **1** Open the document cover and press (Function/Edit). **EDECISE (Function/Edit).**<br> **press** (Function/Edit). カイセシシシシ [センタク]オス カイセシシシシ [センタク]オス  $2$  Press  $\blacksquare$   $\blacksquare$   $\blacksquare$   $\blacksquare$   $\blacksquare$  $2$  Press  $\blacksquare$   $\lhd$   $\lhd$   $\lhd$  .  $\overline{\phantom{a}}$ 2003 06 01 2 **Example :**  $20:10$  $\mathsf{TEL} = .$ **Cursor Cursor 3** Enter the correct year/month/day. **3** Enter your facsimile telephone number, up to 20 **Example: October 1, 2003** digits.  $Press \[2] \[0] \[0] \[3] \[1] \[0] \[0] \[1]$ **Example: 098 765 43 · ·** 2003 10 01  $20:10$  $\mathcal{P}$  $20:10$  TEL=8<sub>A</sub>765<sub>A</sub>43 ··  $TEL=8,765,43$  . **4** Enter the correct hour/minute in a 24-hour clock entry. The  $\mathbf{F}$  (Space) button replaces the digit with a space. **Example: 15:45 (3:45 PM)** Press  $\boxed{1}$   $\boxed{5}$   $\boxed{4}$   $\boxed{5}$ . **4** Press **EXAMPLE** (Register/Set). 2003 10 01 2 15:45 **5** Press **CO** (Register/Set).  $\ddot{\phantom{a}}$ ?<br><sup>-</sup> TEL=<mark>0</mark>98 765 43  $\overline{\mathbf{I}}$ 2003 10 01 2  $\overline{\mathbf{5}}$  Press  $\overset{\text{3k-37}}{=}$  (Stop). 15:45 10 1 15:45 **Example :**  $0<sub>0</sub>$  $\overline{\mathbf{6}}$  Press  $\overset{\text{3k-37}}{(\text{5}}$  (Stop). 10 1 15:45 **Example :** 00

**Setting your facsimile**

## **Setting your logo**

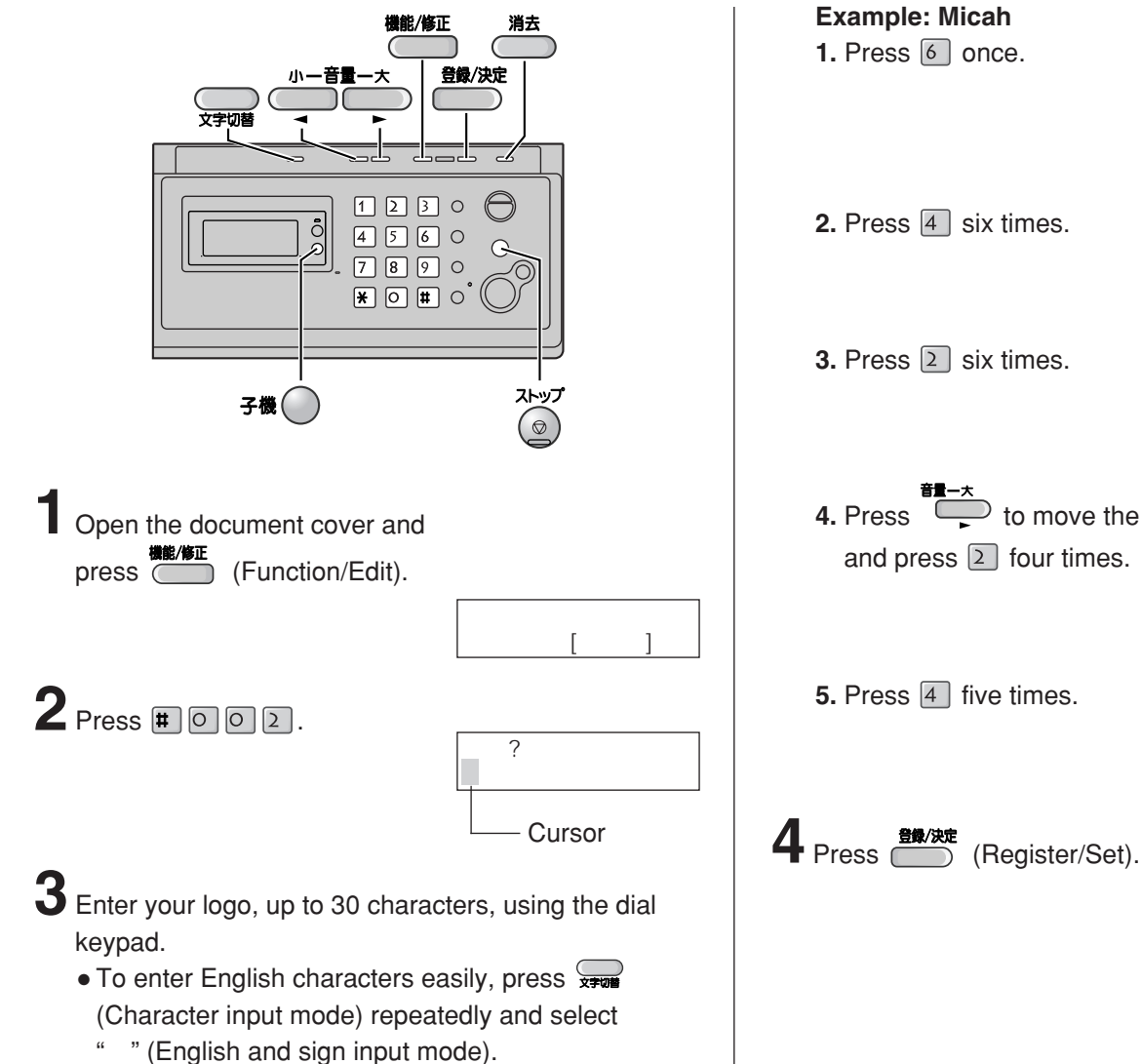

## ナマエ? M **Cursor** ナマエ? M i ナマエ? M i c **4.** Press to move the cursor to the next space ナマエ? Mic a ナマエ? Mica h  $\ddot{\phantom{0}}$  $\overline{?}$ Micah M • For details, see the table on page 9 for instructions. **5** Press (a) (Stop). 10 1 15:45<br>00 Example :

## **Character input and command key table**

Pressing the dial keys will select a character as shown below.

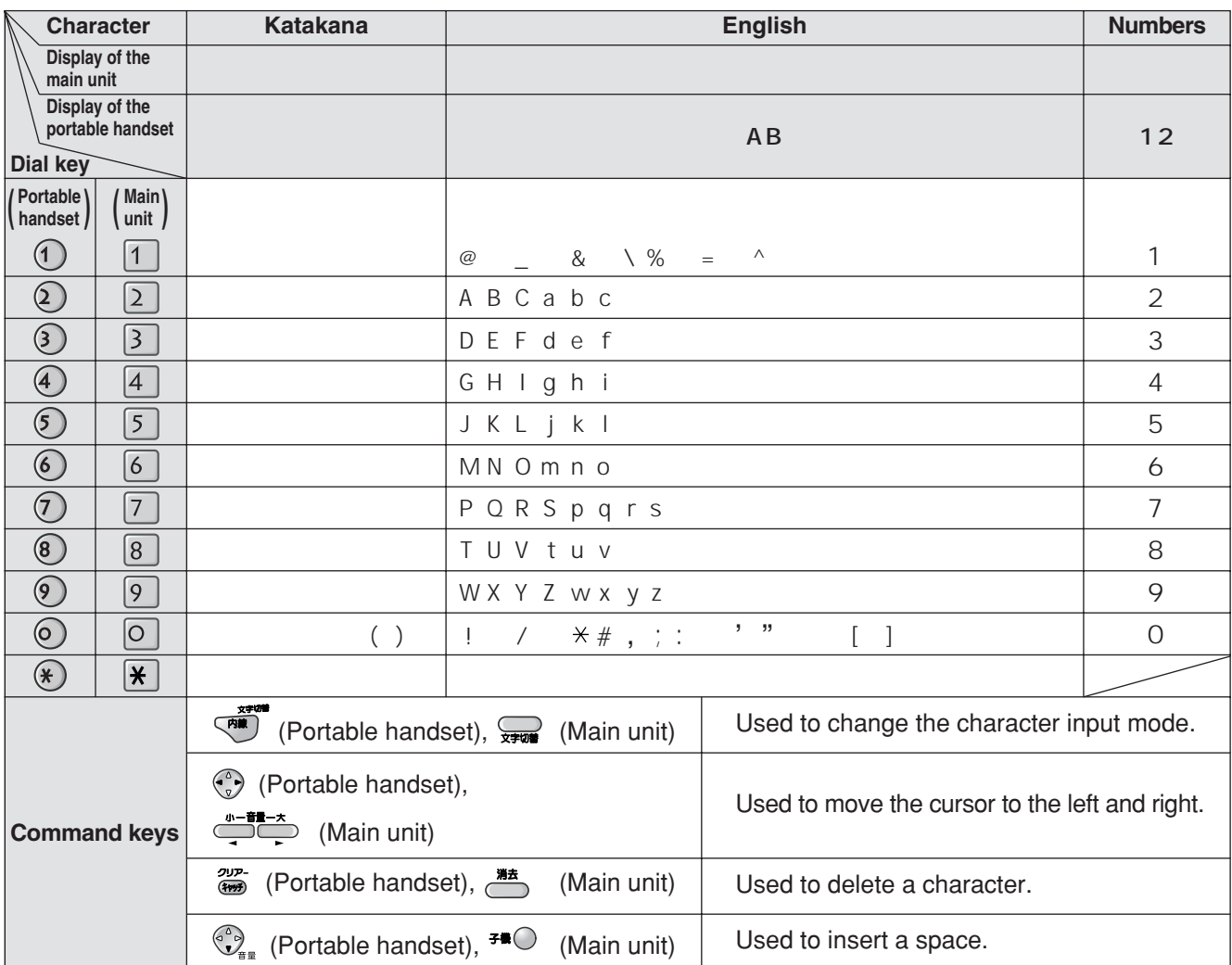

● When entering e-mail address, the small letters are displayed before the capital letters.

- When entering e-mail address, you can not enter the following symbols:
- When entering e-mail address, you can enter only English and Numbers.
- When entering e-mail message, pressing  $\overline{\mathbf{H}}$  enables you to begin the new line. ( " < " is displayed.)
- The display items of the main unit are somewhat different from that of the portable handset.

## **Automatic dialing on the main unit**

## **Storing telephone numbers in the speed dialer**

You can store up to 9 stations. The dialing buttons ( $\boxed{1}$  to  $\boxed{9}$ ) function as memory stations.

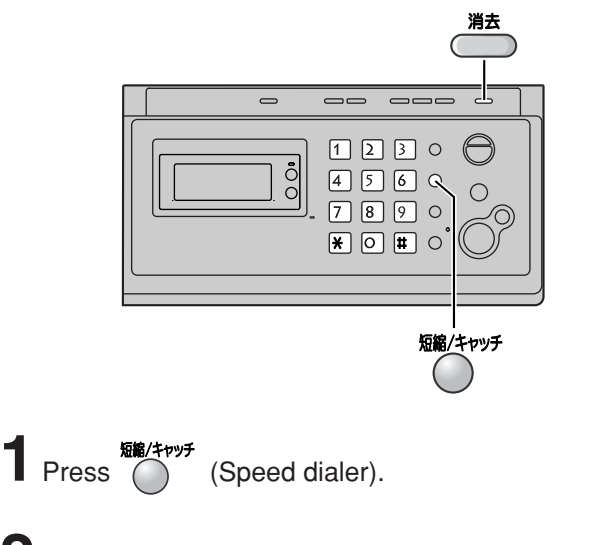

**2** Press the memory station number  $(1$  to  $9$ ).

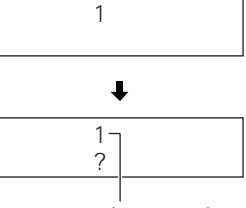

Memory station number

**3** Enter the telephone number, up to 30 digits. • To correct a mistake, press  $\overline{\phantom{a}}^{\sharp\sharp\sharp}$  (Clear).

**4** Press (Speed dialer).

## **Making a voice call using the speed dialer**

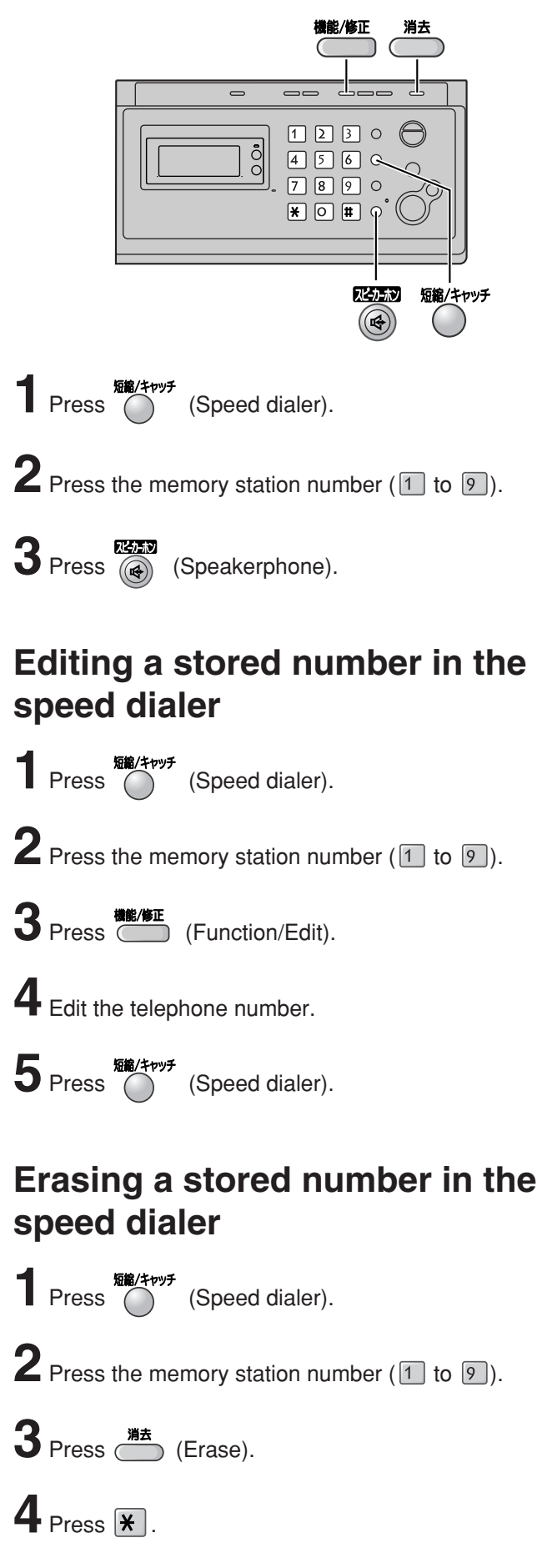

## **Automatic dialing on the portable handset**

## **Storing names and telephone numbers in the phonebook**

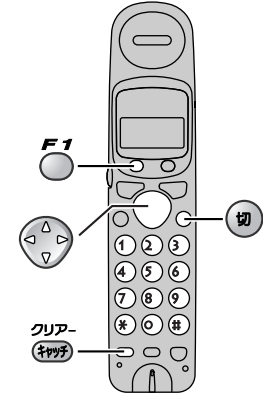

**1** Press  $\left(\begin{matrix} 0 \\ y \end{matrix}\right)^{\frac{1}{4}$  (Phonebook).

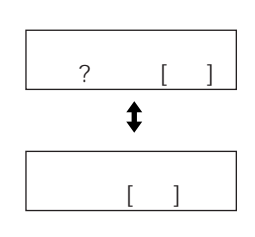

<u>スタッド [ ]</u>

アキ ×××ケン

## 2 Press  $5'$  (Register).

- "XXX" shows the remaining station numbers you can store.
- You can program up to 100 stations, including 4 preprogrammed stations.
- **3** Enter the name, up to 12 characters (see the table on page 9 for instructions).

**4** Press  $\zeta$  (Register).

**5** Enter the telephone number, up to 30 digits. • To correct a mistake, press  $\frac{\partial \mathcal{P}^2}{\partial \mathcal{P}^2}$  (Clear).

## 6 Press <sup>F1</sup> (Register).

- To program other items, repeat steps 3 to 6.
- **Press** (a) (Off) to exit the program.

## **Making a voice call using the phonebook**

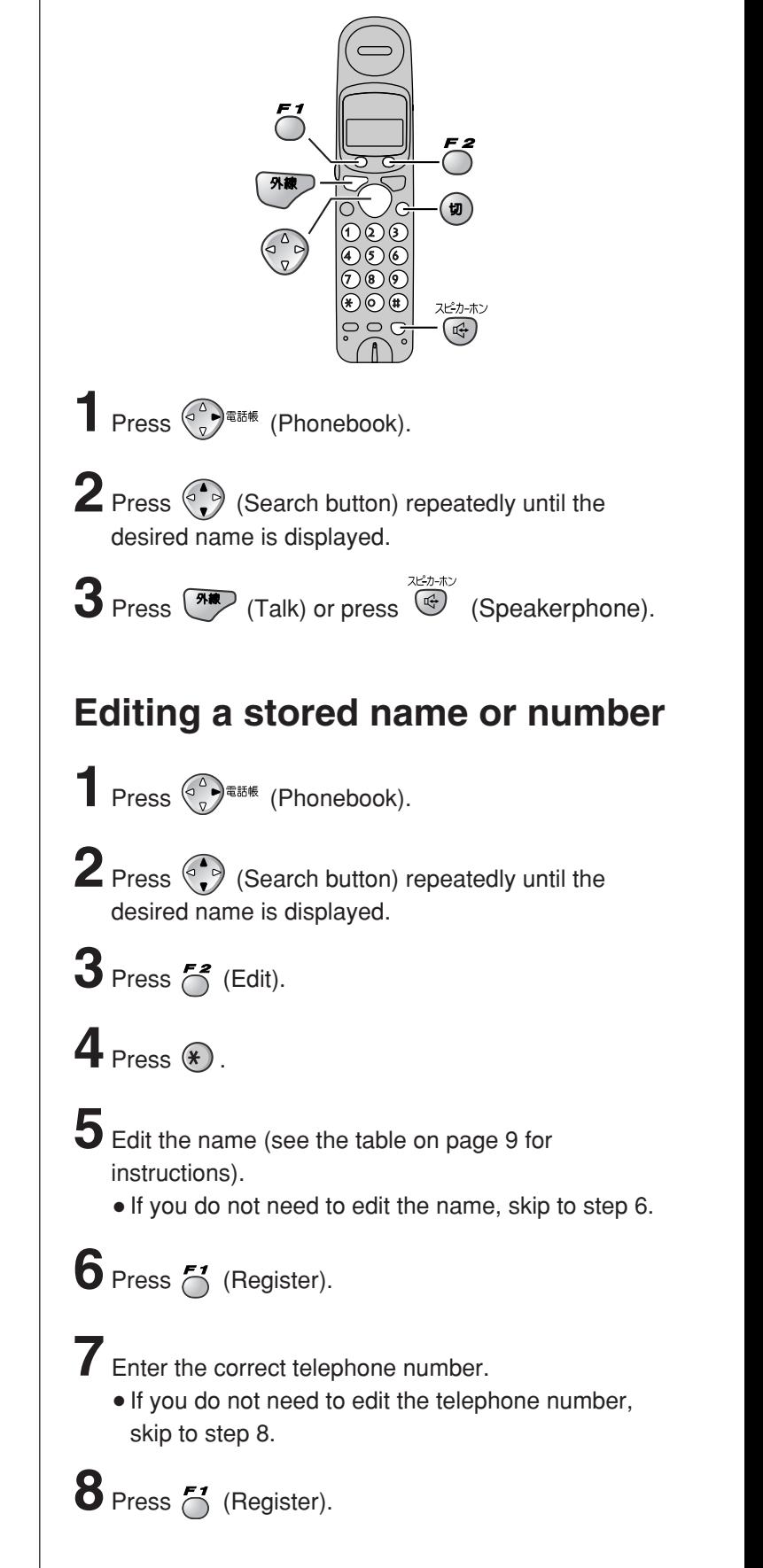

## **Intercom between the main unit and portable handset**

An intercom is available between the main unit and portable handset.

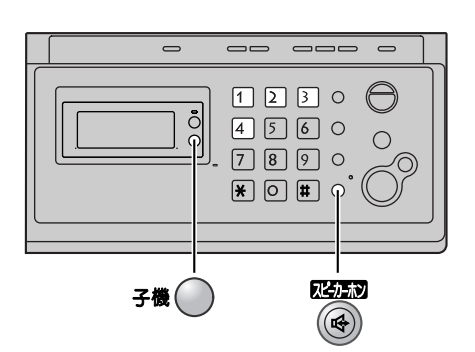

- 1 Press <sub>子機</sub> (Portable handset), then press the portable handset number ( $\boxed{1}$  to  $\boxed{4}$ ) which you want to call.
- **2** Start talking using the speakerphone.

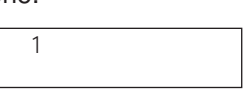

**3** Press (a) (Speakerphone) to end the intercom call.

### Using the main unit: **Using the main unit:** Using the portable handset:

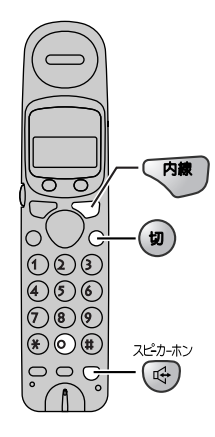

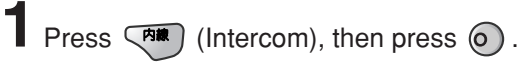

**2** Start talking after the unit sounds "Pi peep" and shows the following.

- You can switch to the speakerphone by pressing スピーカーホン (Speakerphone).  $\left(\frac{\pi}{2}\right)$
- **3** Press  $\circledast$  (Off) to end the intercom call.

## **Sending faxes**

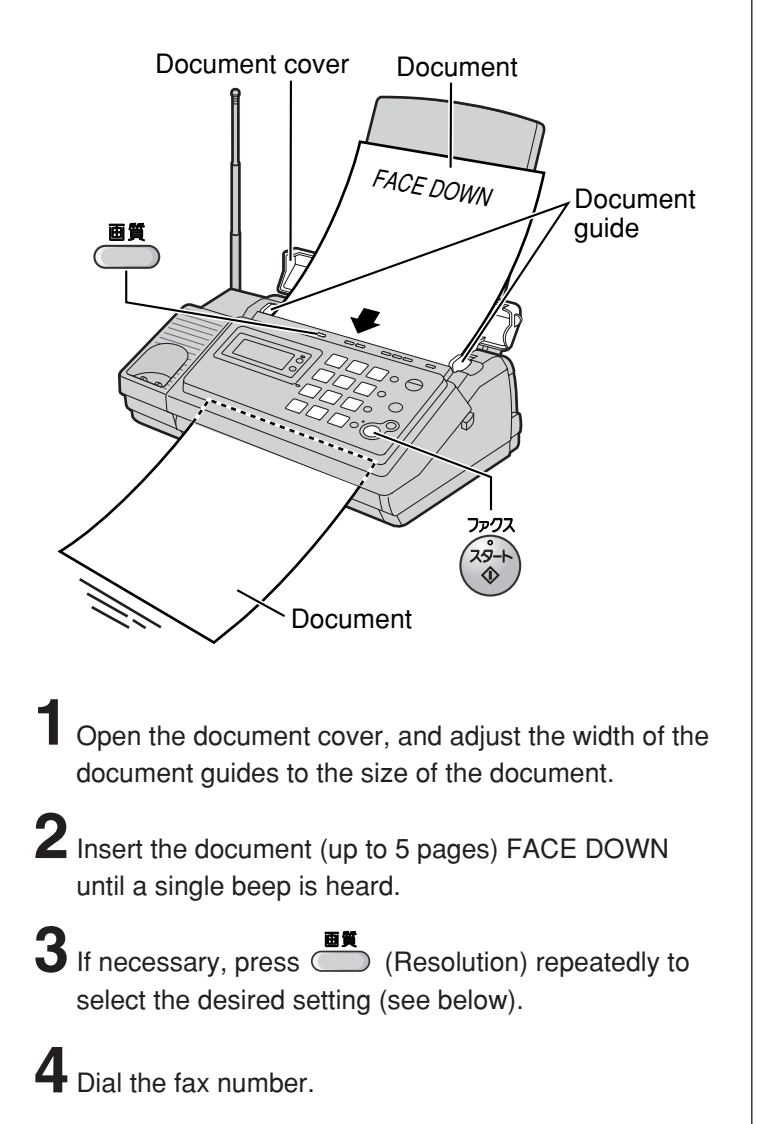

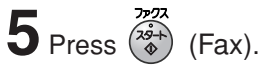

● The unit will start fax transmission.

## Sending a fax manually **Sending a fax using the speed dialer**

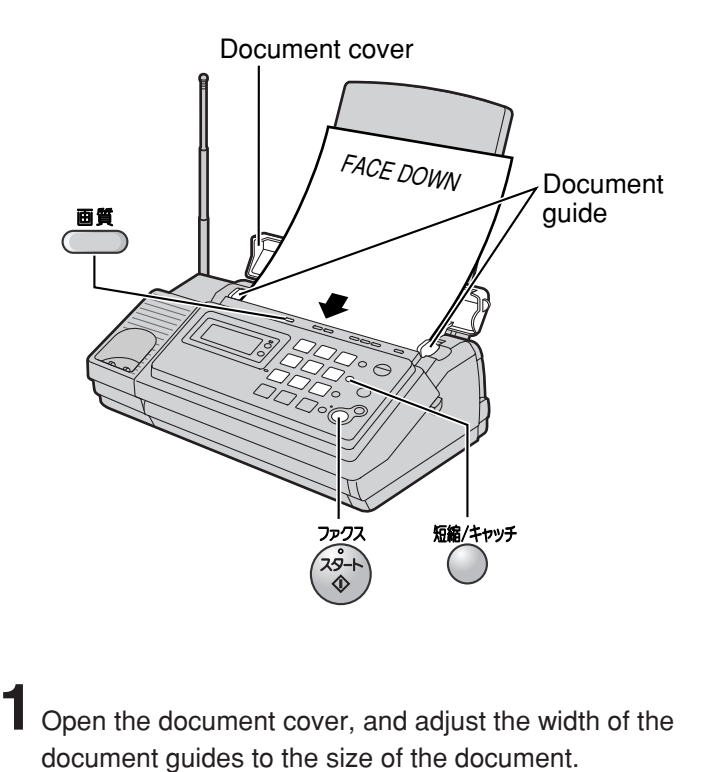

- 
- **2**Insert the document (up to 5 pages) FACE DOWN until a single beep is heard.
- **3** If necessary, press **CET** (Resolution) repeatedly to select the desired setting (see below).
- **4** Press  $\bigcirc$  (Speed dialer), then press the memory

station number  $(1$  to  $9$ ).

 $\overline{\mathbf{5}}$  Press  $\overline{\binom{x+1}{0}}$  (Fax).

● The unit will start fax transmission.

#### **To select the resolution**

Select the desired resolution according to the type of document, by pressing **Exercise (Resolution).** 

 $\mathcal{D}(\mathcal{D})=\mathcal{D}(\mathcal{D})$ 

(Standard) for printed or typewritten originals with normal-sized characters.

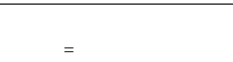

(Fine) for originals with minute printing.

(Photo) for originals containing photographs.

## **Receiving faxes**

## **Receiving a fax manually (AUTO ANSWER off)**

**Using the main unit:**

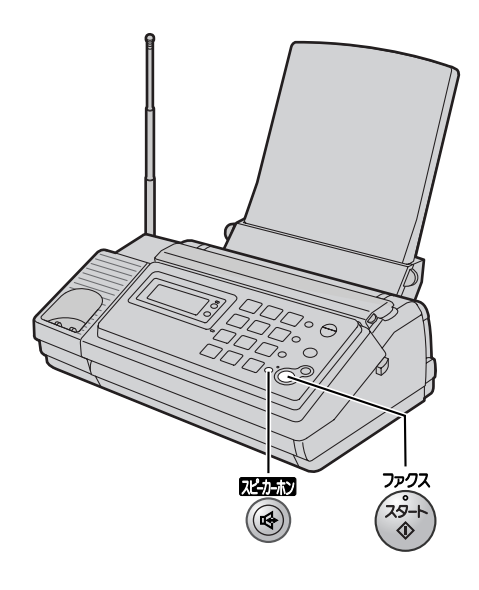

**1** When you hear a ring, press (a) (Speakerphone) to answer the call.

## **2** When:

- document reception is required,
- a fax calling tone (slow beep) is heard, or
- no sound is heard,

press  $(\overbrace{\Phi}^{3}$  (Fax).

● The unit will start fax reception.

### **Using the portable handset:**

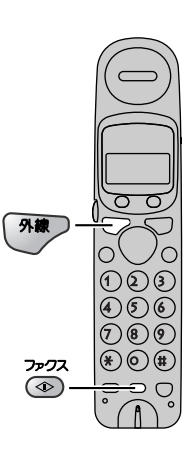

- **1** When you hear a ring, lift the portable handset from the charger to answer the call.
	- If the portable handset is not set on the charger, press  $\overline{\phantom{a}$  (Talk).

## **2** When:

- –document reception is required,
- –a fax calling tone (slow beep) is heard, or –no sound is heard,

press  $\overline{\circledcirc}$  (Fax reception).

● The main unit will start fax reception.

## **Receiving faxes**

## **Receiving a fax automatically (AUTO ANSWER on)**

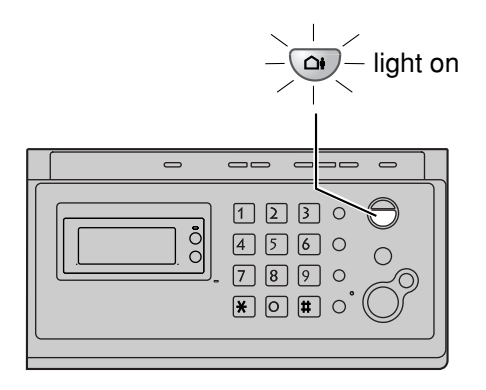

- **1**If the (Auto answer) light is off, turn it on by pressing  $\circledcirc$ .
- **2** When receiving a call, the unit will receive a fax document or record a voice message automatically depending on the caller's request.

## **Recording your own greeting message**

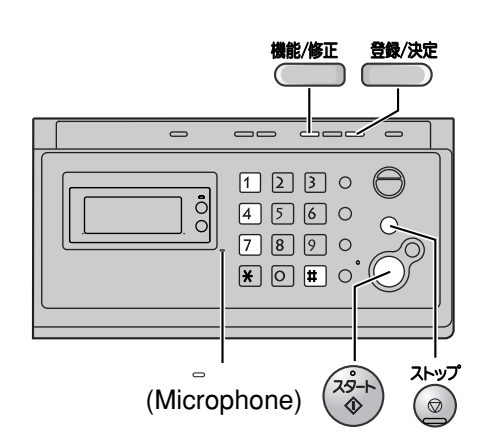

You can record your own greeting message. When receiving a call, it will be played to callers instead of the pre-recorded Japanese greeting message.

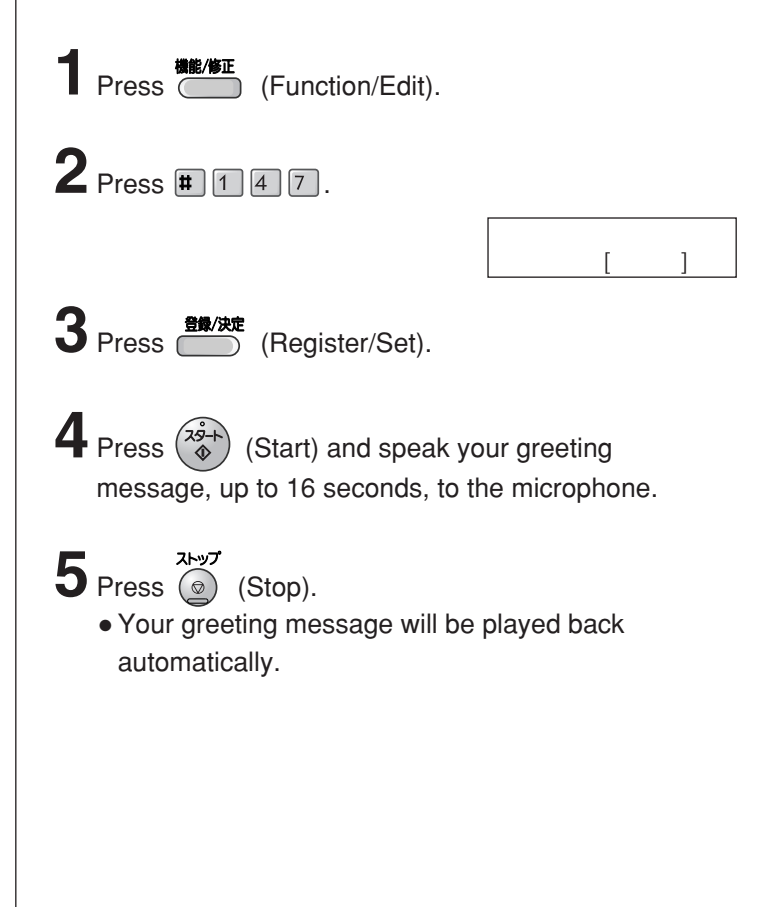

## **Operating the built-in answering device**

## **Activating the answering device**

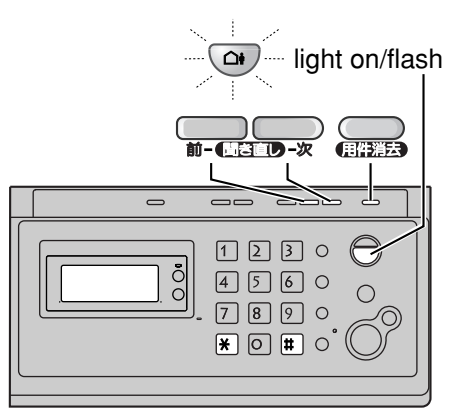

- Turn the  $\omega$  (Auto answer) light on by pressing  $\omega$ .
- **2** When receiving a call, a greeting message will be played and the unit will record a voice message.
	- To record your own greeting message, see page 15.

## **Listening to recorded messages**

When new messages are recorded, the  $\left( \bigcirc$  (Auto answer) light will flash.

Press  $\circledcirc$  to listen to recorded messages.

After the messages are played back, the following will be displayed.

- $\blacksquare$  To erase the messages, push  $\blacktriangleright$  .
- $\blacksquare$  To save the messages, push  $\blacksquare$ .

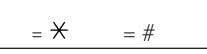

### **Listening to all of the recorded messages**

Press  $\overline{\bullet}$  or  $\overline{\bullet}$  (Replay).

After the messages are played back, the following will be displayed.

- $\blacksquare$  To erase the messages, push  $\blacktriangleright$ .
- $\blacksquare$  To save the messages, push  $\blacksquare$ .

## $=$   $\star$

## **Erasing a specific message**

Press (Erase) while listening to the message you want to erase, then press  $\mathbb{F}$ .

## **Erasing all of the recorded messages**

**1** Press (Erase).

スベテ ショウキョシマスカ?  $=$   $\overline{X}$ 

 $2$  Press  $\overline{\mathbf{r}}$  .

## 音録/決定  $\bigcirc$  $\boxed{1}$  $4560$  $\bigcirc$  $7890$  $\mathbb{R}$  0  $\mathbb{H}$  0 **1** Press (Function/Edit).  $2$  Press  $\boxed{1148}$ . カイセシシシシ [ケッテイ]オス **3** Press **CO** (Register/Set).  $4$  Press  $\overline{\ast}$

**Erasing your own greeting message**

• The pre-recorded Japanese greeting message will be played when you receive a call.

## **Operating the built-in answering device**

## **Operating the answering device from a remote location**

### **Preparation: Programming the remote operation ID**

- **1.** Press (Function/Edit).
- **2.** Press  $\boxed{\blacksquare}$   $\boxed{\circ}$   $\boxed{\circ}$   $\boxed{6}$ .
- **3.** Enter any 4-digit number (remote operation ID) except  $\star$  or #.

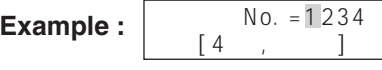

**4.** Press (Register/Set). **5.** Press  $\textcircled{\scriptsize{\textcircled{\tiny\circ}}}$  (Stop).

#### **Operation: Listening to a recorded message from a remote location**

Turn the  $\omega$  (Auto answer) light on before you go out. Remote operations are available only from a touch tone telephone.

- **1.** Call your unit.
- **2.** Enter the remote operation ID during the greeting message.
- **3.** Press **2** or wait 4 seconds.
	- Only the new recorded messages will be played back.
	- To listen to all the recorded messages, press **4** after the new messages have been played back.

## **Using the e-mail services**

Panasonic Communications Co., Ltd. (hereafter called "PCC") offers individual information services, such as e-mail.

Your fax machine with e-mail features will enable you to send an e-mail to another party's personal computer (PC) or another e-mail fax machine anywhere in the world through the Internet. Also, you will be able to receive an e-mail from them.

To access the Internet using your fax machine,

- you need a credit card (VISA, JCB or MASTER as of January 2003) and
- have to subscribe to individual information services offered by PCC beforehand.

The application fee including call charges will be charged to your Credit Card.

#### **Important:**

● If your fax machine is connected to a home telephone system or a private branch exchange (PBX) system, these services are not available.

#### **Application fee and call charges**

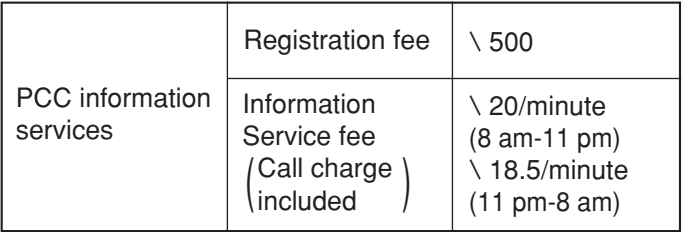

● As of January 2003.

● Tax not included.

## **PCC information services**

The following services are available with your fax machine. The information service fee including the call charge will be applied.

- E-mail reception and printing (page 20)
- Text e-mail sending (page 21)
- Fax e-mail sending (page 22)
- Storing e-mail addresses in the speed dialer (free of charge) (page 23)
- Others

### **Note:**

- PCC plans to add new information services and the information service fee is subject to change. PCC will announce them by e-mail to its customers.
- For the PC user to view your fax e-mail sent from your fax machine, the following PC software will be required. –E-mail software that can read the MIME format –TIFF viewer software

## **Subscribing to PCC information services**

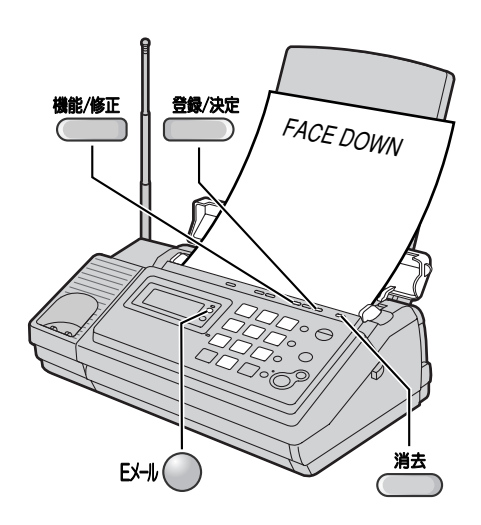

Fill in the included application form.

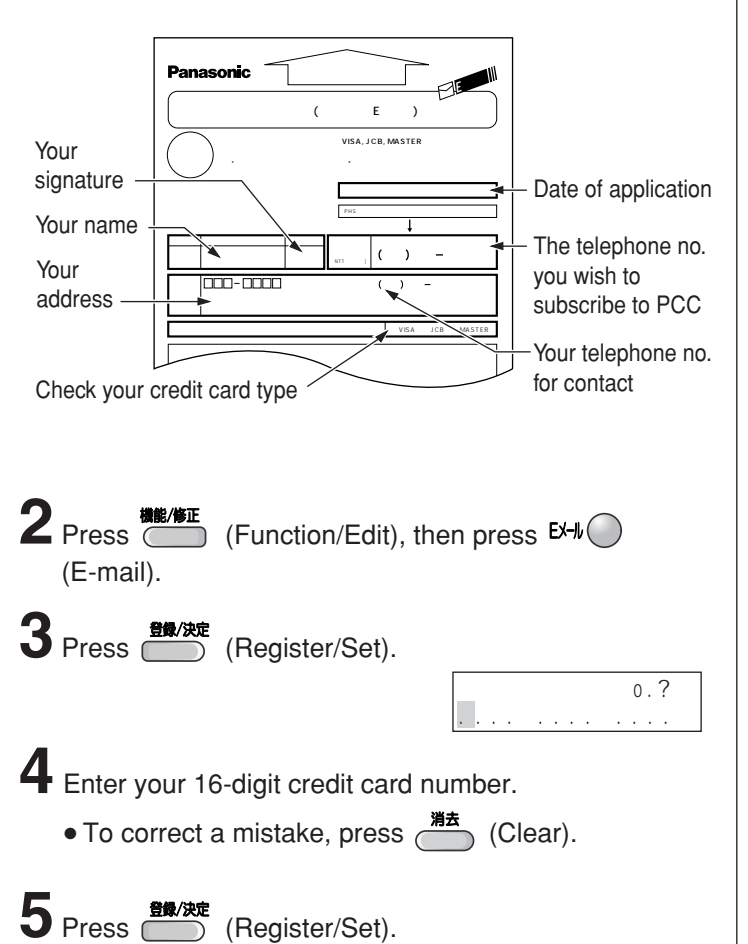

**7** Enter the valid date of your credit card.

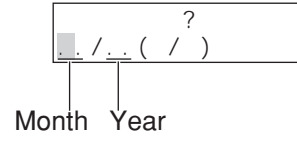

- **8** Press **CO** (Register/Set).
- **9**Insert the application form FACE DOWN.

## **10** Press (Register/Set).

- The unit will start fax transmission.
- After approx. 5 minutes, the unit will ring, and a data communication will start automatically between your unit and PCC.
	- If you answer this call, wait for a while until the communication is completed.

**12** When the communication is completed, a user registration form will be printed.

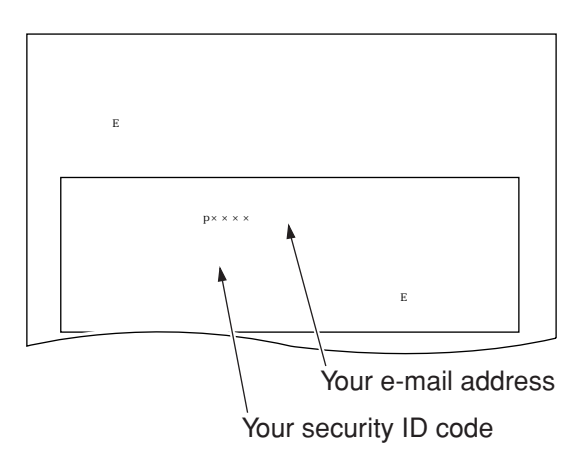

- **Please save the address and ID code for future reference.**
- $13$  Press  $\mathbb{R} \setminus \bigcirc$  (E-mail).
- **14** Press (Register/Set).
	- An information service guide will be printed.

カクニンノタメ モウイチド . . . . ー. . . . ー. . . . ー

.

## **Receiving and printing an e-mail**

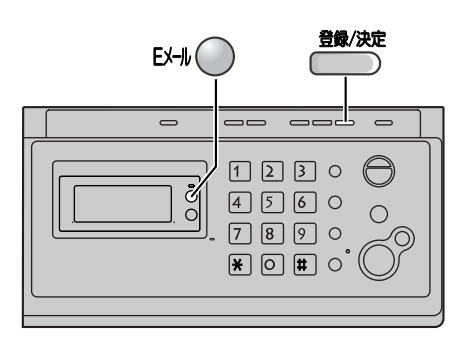

 $\blacksquare$  Press  $E \not\vdash \bigcirc$  (E-mail) .

**2** Press **CENE** (Register/Set).

● If there is an e-mail you have not viewed yet, the unit will print the received e-mail.

● If there is no e-mail, the following will be displayed.

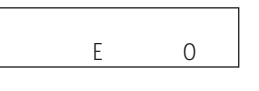

#### **The file formats recognized by your fax machine are:**

- JPEG ●~. doc
- $\bullet$  TIFF  $\bullet \sim$ . xls
- BMP ●~. ppt
- TXT ●~. pdf

(as of January 2003)

## **Sending a text e-mail from the main unit**

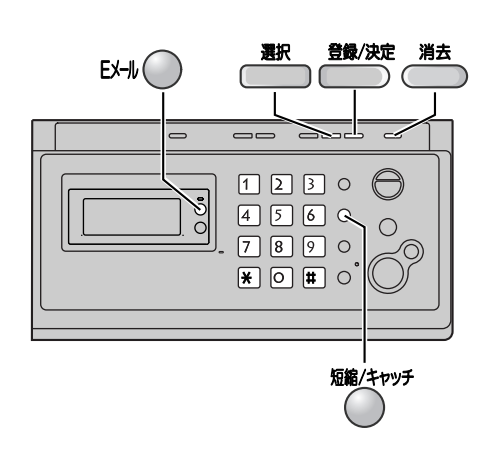

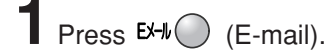

**2** Press **ED** (Select).

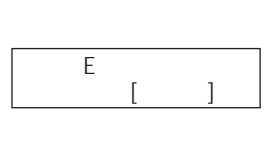

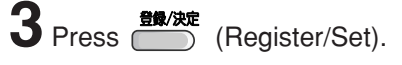

**4** Enter the desired e-mail address (see the table on page 9 for instructions).

● You can select the desired address using the speed dialer.

- **1**. Press (Speed dialer), then press the memory station number ( $\boxed{1}$  to  $\boxed{9}$ ).
- **2. Press** (Register/Set).

To store an address, see page 23.

## **5** Press **CED** (Register/Set).

● The display will show the last title you entered. To delete this title, press  $\stackrel{\text{H}_\text{A}}{\text{min}}$  (Clear) for 2 or more seconds.

**6** Enter the title of your e-mail, up to 32 characters (see the table on page 9 for instructions).

**7** Press **CO** (Register/Set).

• The display will show the last message you entered. To delete this message, press (Sear) for 2 or more seconds.

**8** Enter your e-mail message, up to 200 characters (see the table on page 9 for instructions).

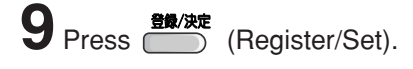

## **Sending a fax e-mail**

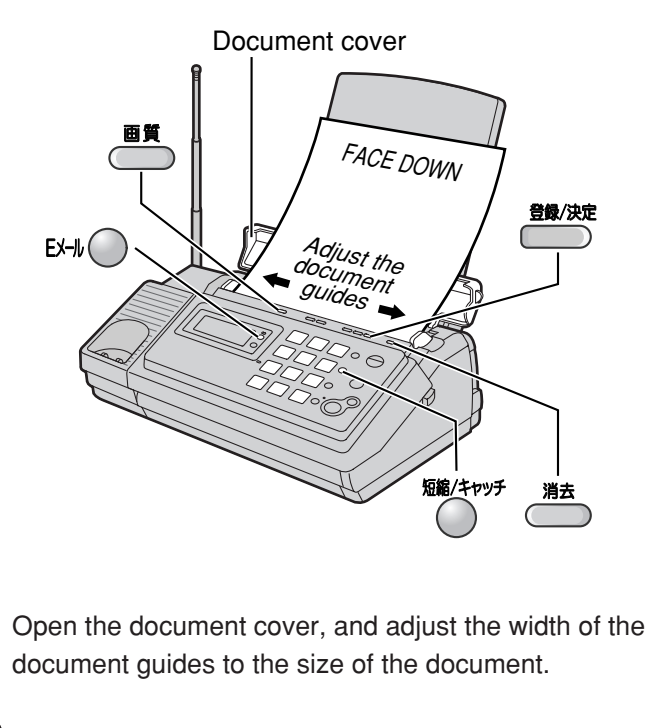

- **2**Insert the document (up to 5 pages) FACE DOWN until a single beep is heard.
- **3** If necessary, press **6** (Resolution) repeatedly to select the desired setting (see page 13).
- **4** Press EX-II (E-mail), then press ( (Register/Set).
- **5** Enter the desired e-mail address (see the table on page 9 for instructions).
	- You can select the desired address using the speed dialer.
	- **1**. Press  $\bigcap^{\infty}$  (Speed dialer), then press the
	- memory station number  $(1$  to  $9$ ).
	- **2**. Press **(Etuvist**) (Register/Set).
	- To store an address, see page 23.

## **6** Press **CED** (Register/Set).

● The display will show the last title you entered. To delete this title, press  $\stackrel{\text{WZ}}{\longrightarrow}$  (Clear) for 2 or more seconds.

**7** Enter the title of your fax e-mail, up to 32 characters (see the table on page 9 for instructions).

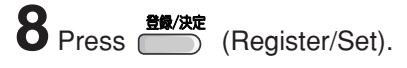

## **Storing e-mail addresses in the speed dialer**

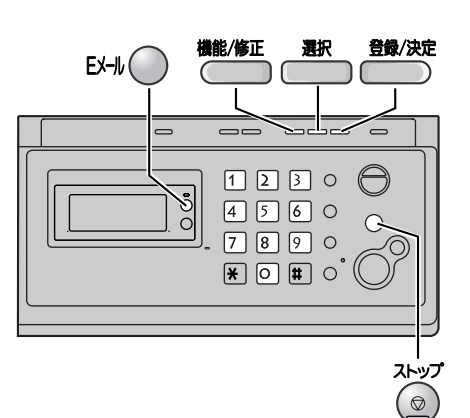

**1** Press (Function/Edit), then press EX-II (E-mail).

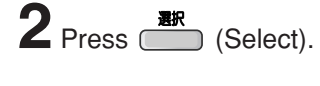

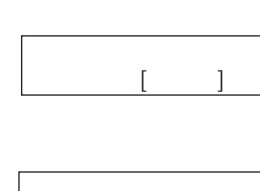

 $[1 - 9]$ 

- **3** Press **CO** (Register/Set).
- $4$  Press the memory station number ( $\boxed{2}$  to  $\boxed{9}$ ).
	- You can program up to 9 stations, including 1 preprogrammed stations.
- **5** Enter the e-mail address, up to 60 characters (see the table on page 9 for instructions).
- **6** Press **Constant** (Register/Set).
	- To program other items, repeat 4 to 6.

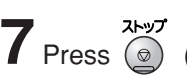

**7** Press  $\circledcirc$  (Stop) to exit the program.

## **Editing a stored e-mail address**

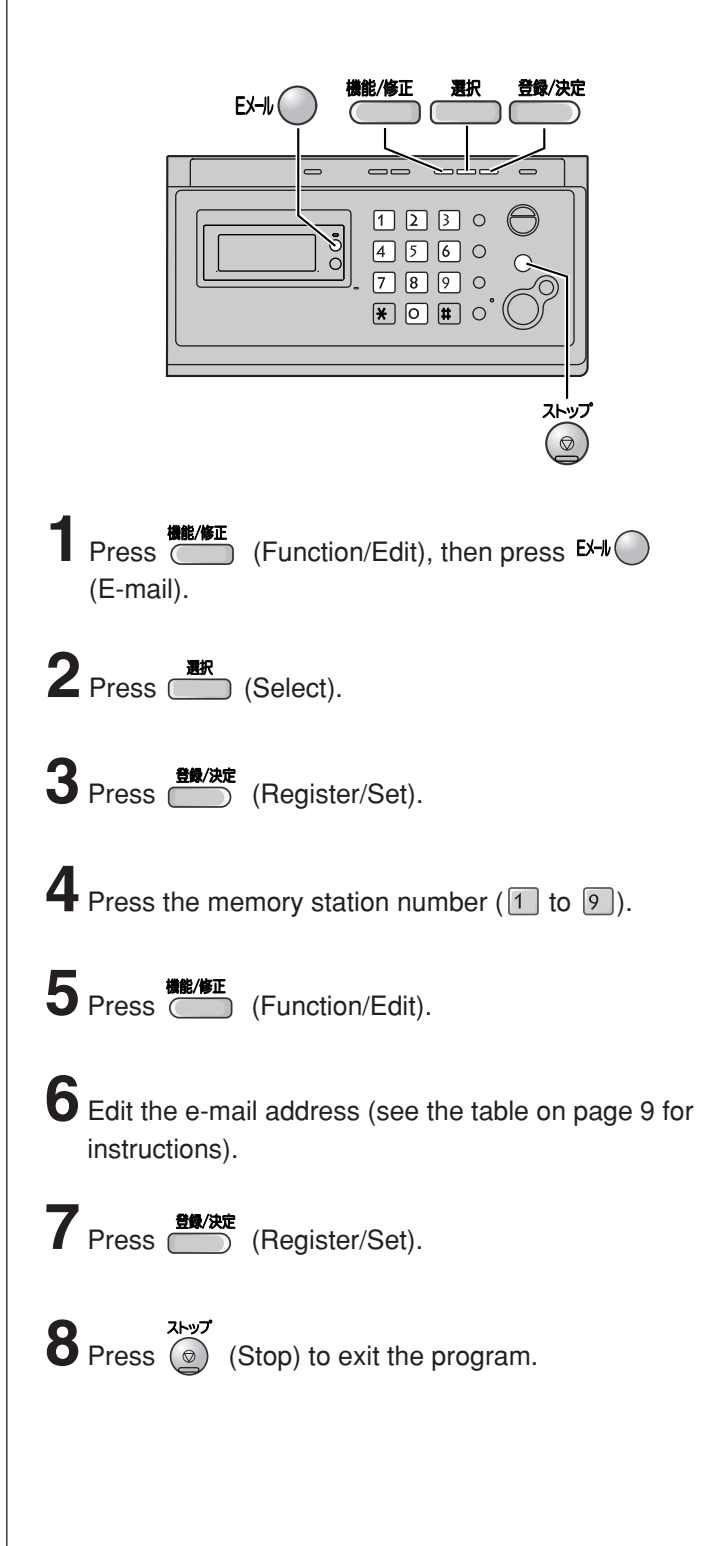

## **Specifications**

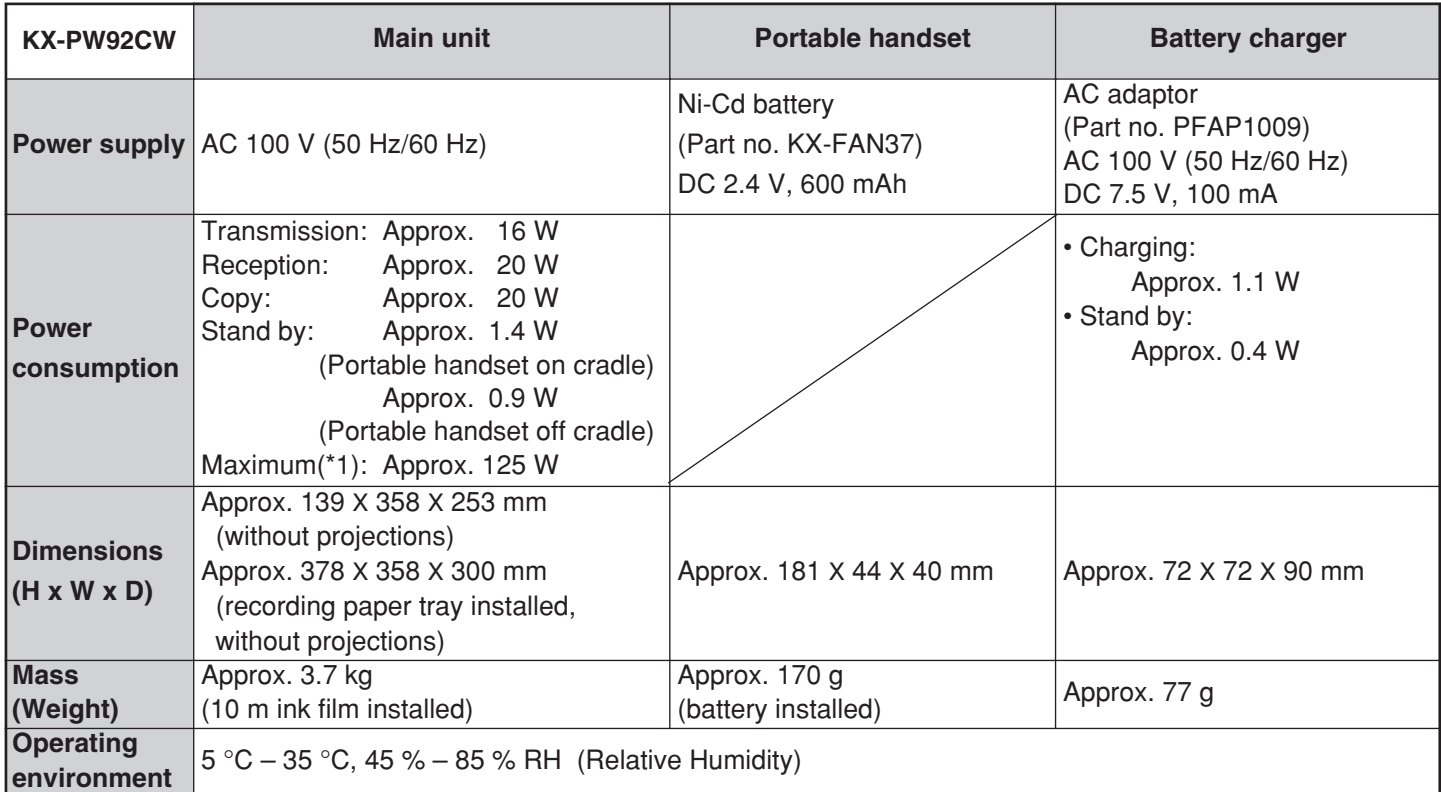

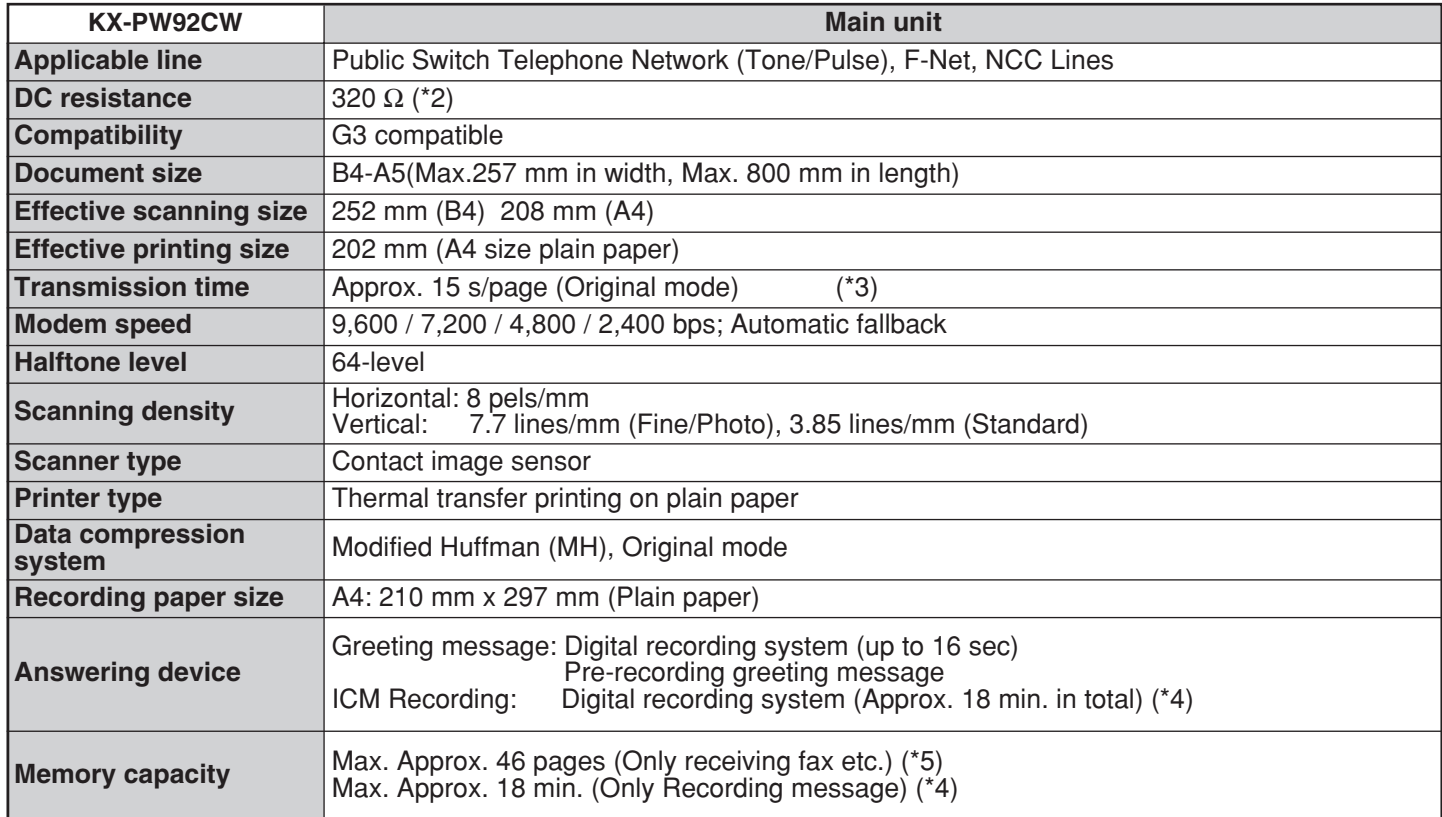

\*1 When copying a 100% black document.

\*2 If you cannot make a call due to DC resistance, consult your dealer.

- \*3 Transmission speed is based on an A4-size document of 700 characters sent in standard resolution at 9,600 bps. The actual transmission speed depends upon the contents of the page, resolution, telephone line conditions and capability of the other party's machine.
- \*4 If there is a silent pause, the total recording time will be longer.
- \*5 The memory capacity is based on an A4-size document of 700 characters.

© Panasonic Communications Co., Ltd. 2003

Free Manuals Download Website [http://myh66.com](http://myh66.com/) [http://usermanuals.us](http://usermanuals.us/) [http://www.somanuals.com](http://www.somanuals.com/) [http://www.4manuals.cc](http://www.4manuals.cc/) [http://www.manual-lib.com](http://www.manual-lib.com/) [http://www.404manual.com](http://www.404manual.com/) [http://www.luxmanual.com](http://www.luxmanual.com/) [http://aubethermostatmanual.com](http://aubethermostatmanual.com/) Golf course search by state [http://golfingnear.com](http://www.golfingnear.com/)

Email search by domain

[http://emailbydomain.com](http://emailbydomain.com/) Auto manuals search

[http://auto.somanuals.com](http://auto.somanuals.com/) TV manuals search

[http://tv.somanuals.com](http://tv.somanuals.com/)